# 【 Web 出願から合格発表までの流れ 】

全区分共通 Web 出願登録の方法と手続き

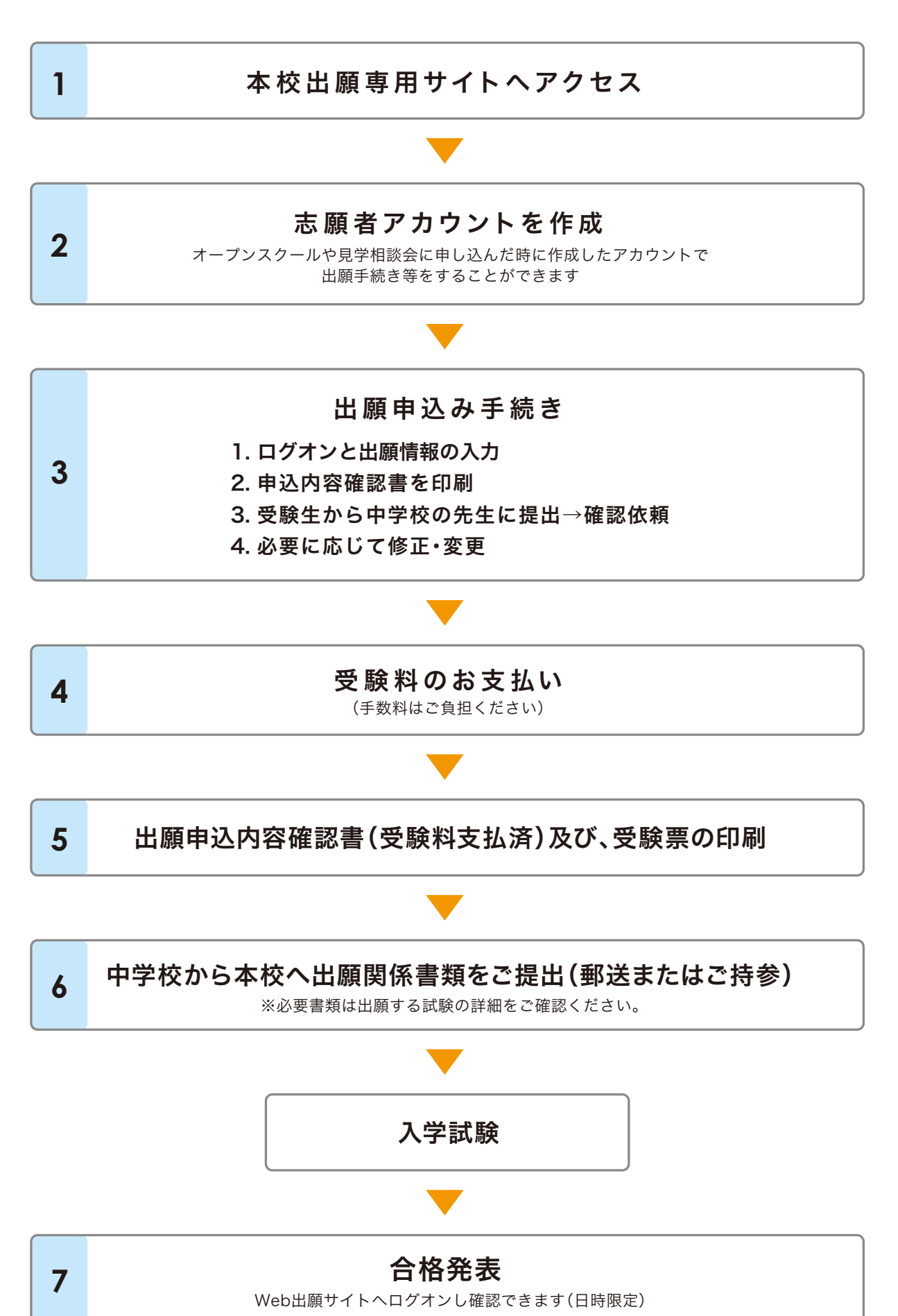

下のURLより直接出願サイトにアクセスできます。

# https://lsg.grapecity.com/st-ursula\_h/app

**◎Web出願サイト(Webページ)開設日 … 2023年11月14日(火) ※この日から、Web出願サイトをご利用可** 

◉受験料納付開始日 … 2023年12月1日(金)

◉奨学生・奨学生推薦・推薦入試 【1月10日(水)】の出願締切は1月5日(金)です。

◉一般入試 【A日程 / 1 月30日(火)】、 【B日程 / 2月1日(木)】の出願締切は1月12日(金)です。

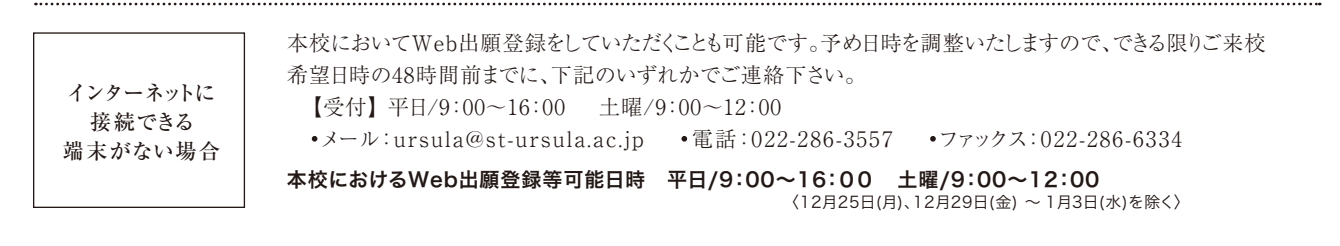

# $2.$  志願者アカウントを作成

「初めての方はこちら」から志願者情報(メールアドレスやパスワード)のアカウント作成を行います。

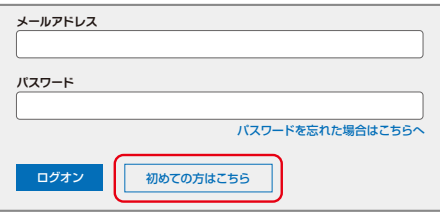

#### オープンスクールや見学相談会に申し込んだ時に作成したアカウントで 出願手続き等をすることができます

※迷惑メール対策をされている場合は @contact.grapecity.com からの受信設定 をお願いいたします。

※パスワードは8文字以上で英数字を含めたものを設定して下さい。

## 出願申込手続き~ログオンと出願情報の入力 **3.**

自動返信されるメールよりリンクをクリックし、作成したアカウントでログオンします。

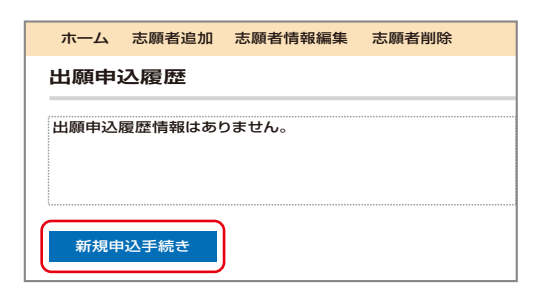

【新規申込手続き】から「出願」の最初に顔写真の「保存(アップ ロード)」が必要です。登録にお使いの端末に、予め下記の1~6を 満たした写真のデータをご 準 備して下さい。データの 容 量は 20KB~3MB、形式(ファイルの拡張子)は、jpeg、かjpg、または、 pngのみになります。

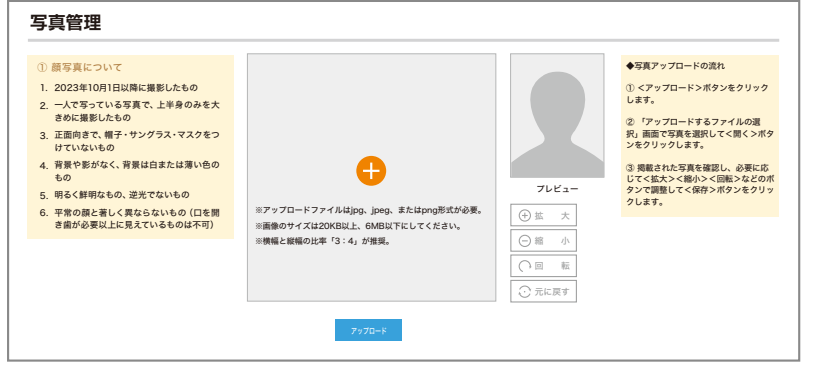

- 2023年10月1日以降に撮影したもの 1.
- 2.一人で写っている写真で、上半身のみを大きめ に撮影したもの
- 3.正面向きで、帽子・サングラス・マスクをつけ ていないもの
- 背景や影がなく、背景は白または薄い色のもの 4.
- 5.明るく鮮明なもの、逆光でないもの
- 6.平常の顔と著しく異ならないもの
- (口を開き歯が必要以上に見えているものは不可)

続いて、出願する入試区分とコースを選 択し、画面上の案内にしたがって入力作 業を行って下さい。

※Web出願登録の際は、できるだけ常用漢字で入力して下さい。

 JIS漢字コードに文字が置き換えられる場合がありますので、ご了承ください。入学後は、個別に対応させていただきます。 ※申込完了後、【申込内容確認書】を印刷し、中学校の先生に提出して下さい。

```
コンビニエンスストアでの印刷方法は出願サイト下部の【よくある質問】をご覧下さい。
```
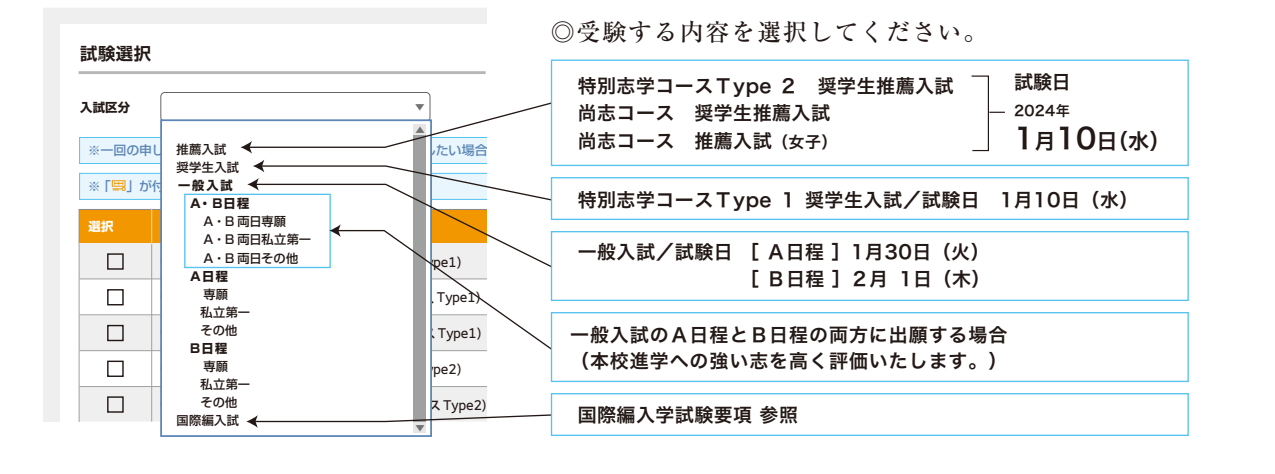

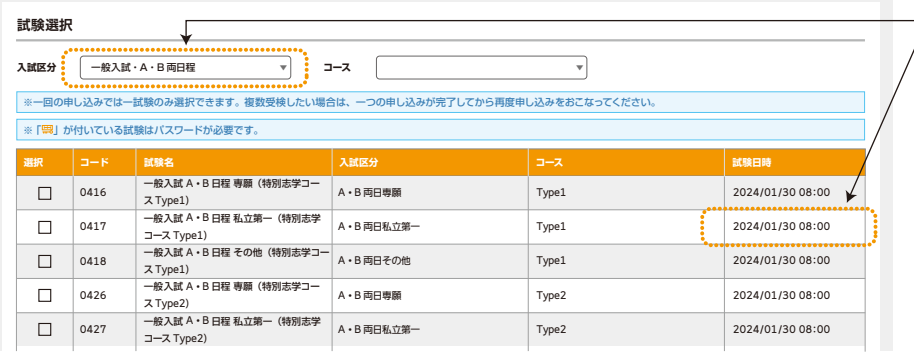

◎ 一般入試のA日程とB日程の 両方に出願する場合、システム 上の左記画面では試験日時が A日程分しか表示されませんが、 A日程の1月30日およびB日程 の2月1日の両方の出願となり、 受験できますので、ご安心くだ さい。

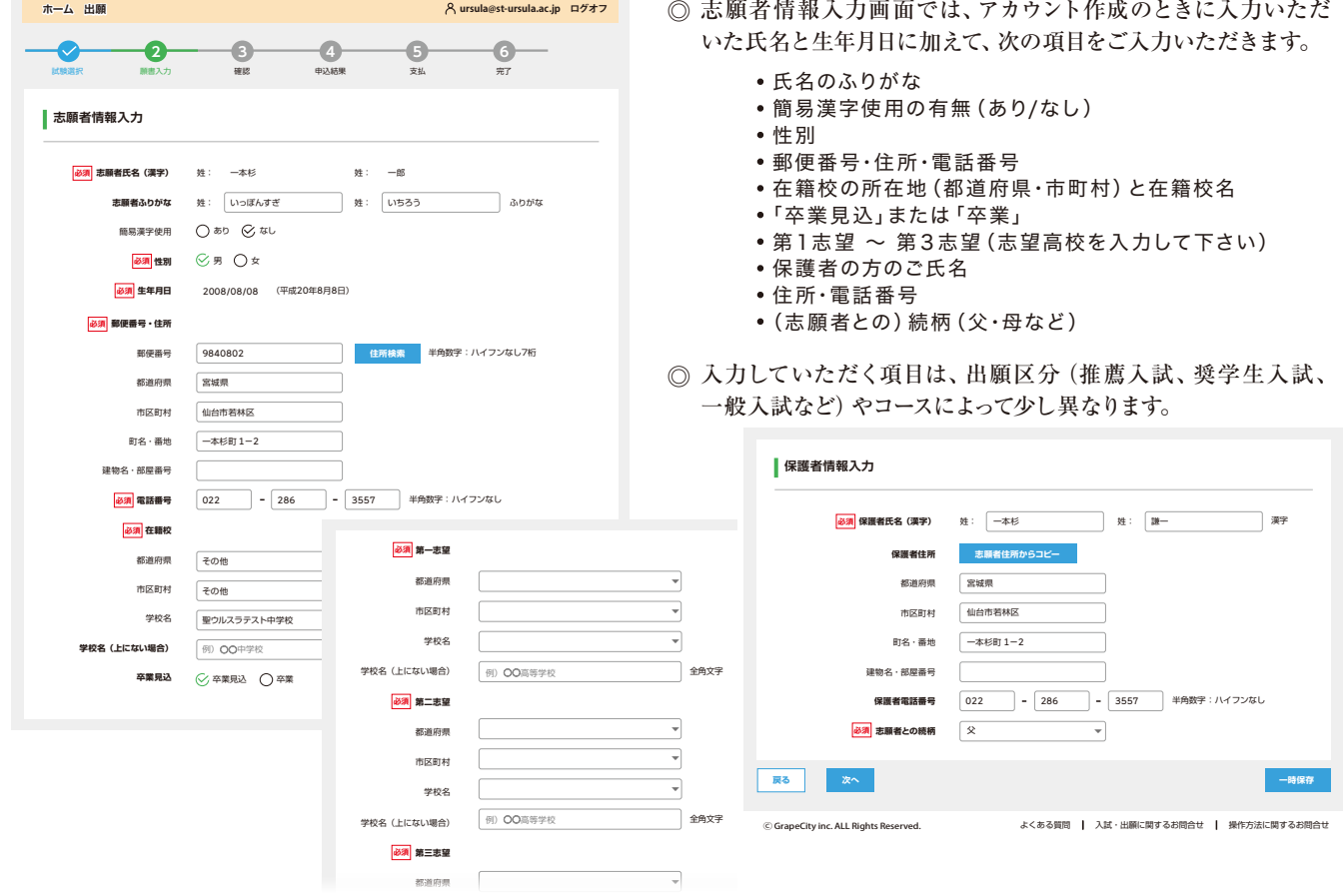

### **4.** 受験料のお支払い

以下のいずれかの方法でお支払い手続きを行って下さい。(手数料はご負担ください) (1) 奨学生推薦入試・推薦入試・奨学生入試に出願する場合 … 14,000 円 ⇒ 同時に一般入試に出願する必要はありません。 ◉お支払い期間 ◉奨学生・奨学生推薦・推薦入試 … 2023年12月1日(金)~2024年1月 5日(金) ◉ 一般入 試 …………………… 2023年12月1日(金)~2024年1月12日(金) ※推薦入試・奨学生入試の不合格者が一般入試を再受験する場合の受験料は不要です。(一度納入された受験料は、お返しできません。)

(2) 一般入試のA日程またはB日程のどちらか1回に出願する場合 … 14,000 円

(3) 一般入試のA日程およびB日程の両方(2回)出願する場合 … 28,000 円 ⇒ 本校進学への強い志を高く評価いたします。

■ クレジットカード決済 \*手数料のご負担をお願い申し上げます。 オンライン決済のため24時間受験料のお支払いが可能です。 \*海外在住の方はこれを選んでください。

■ コンビニ決済 \*手数料のご負担をお願い申し上げます。 払込票を印刷するか払込伝票番号を控えて頂き、選択した コンビニ店でお支払いを行います。

※セブンイレブンでの決済の場合は、「締切」の3日前までにお願いいたします。

■ ペイジー決済 \*手数料のご負担をお願い申し上げます。 ペイジーマークのあるATMまたは銀行のネットサービスよりお支払い頂けます。 ※金融機関窓口でのお支払いはできません。 ※お客様番号、確認番号を入力しお支払いを行って下さい。

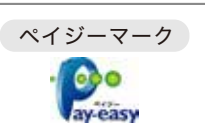

 $\omega$ 

Diners Club

### **5.** 出願申込内容確認書(支払済)及び、受験票の印刷

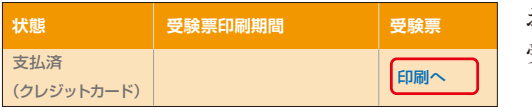

お支払い完了後に【印刷へ】ボタンから出願申込内容確認書(支払済)、 受験票を印刷し、試験日当日に持参して下さい。

ご利用可能なクレジットカード

**VISA** 

ご利用可能なコンビニエンスストア

○セブンイレブン ○ローソン ○ファミリーマート ○ミニストップ ○デイリーヤマザキ ○ヤマザキデイリーストアー ○ヤマザキスペシャルパートナーショップ ○セイコーマート

### **6.** 中学校から本校へ出願関係書類をご提出(郵送またはご持参)

●中学校の先生方へ … 本校への出願申込内容確認書(支払済)、出願者一覧表の提出は不要です。

【提出いただくもの】 ・調査書 (受験生1名につき1部のみ)

※複数出願でも1部のみで構いませんが、ご希望があれば出願回数部(2部)も受理いたします。

・該当者…各種推薦書、特技保持者扱い願い書、特技実績証明書、受験上の配慮申請書、副申書 など

※原則として中学校からご提出いただいておりますが、宮城県外の中学校に在籍していて、中学校からの出願が困難な場合は、本校にご連絡 ください。 電話 022-286-3557 (平日/9:00~16:00 土曜日/9:00~12:00)

**◎出願受付期間**「本校事務所窓口受付は平日/9:00~16:00、土曜日/9:00~12:00です]

(1) 試験日:1月10日(水)……2023年12月18日(月)~2024年1月5日(金) 奨学生入試(Type1)・奨学生推薦入試(Type2・尚志)・推薦入試(尚志)

(2) 試験日:A日程▶1月30日(火)・B日程▶2月1日(木)……2023年12月18日(月)~2024年1月12日(金) 一般入試(Type1・Type2・尚志)

※ただし、(1)(2)とも、12月25日(月)及び12月29日(金)~1月3日(水)は、ご持参による出願受付をお休みさせていただきます。 郵送の場合は郵便局留め置きとなり、上記の窓口受付休止期間直後の本校配達となります。

### **7.** 合格発表はWeb出願サイトへログオンし確認できます

【合否照会】から対象の試験の【結果を確認】ボタンをクリックし確認を行います。

◉合格発表アクセス期間 奨学生入試・奨学生推薦入試・推薦入試 … 2024年1月11日(木) 10:00 ~ 12日(金)19:00 一般入 試 ………………………………… 2024年2月 5日(月) 10:00 ~ 6日(火)19:00 ※お電話でのお問合せには応じられませんので、ご了承下さい。

システムに関する操作などのお問い合わせは、ログオン画面下の【お問合せ】ボタンよりご連絡下さい。(問い合わせ先/グレープシティ株式会社)